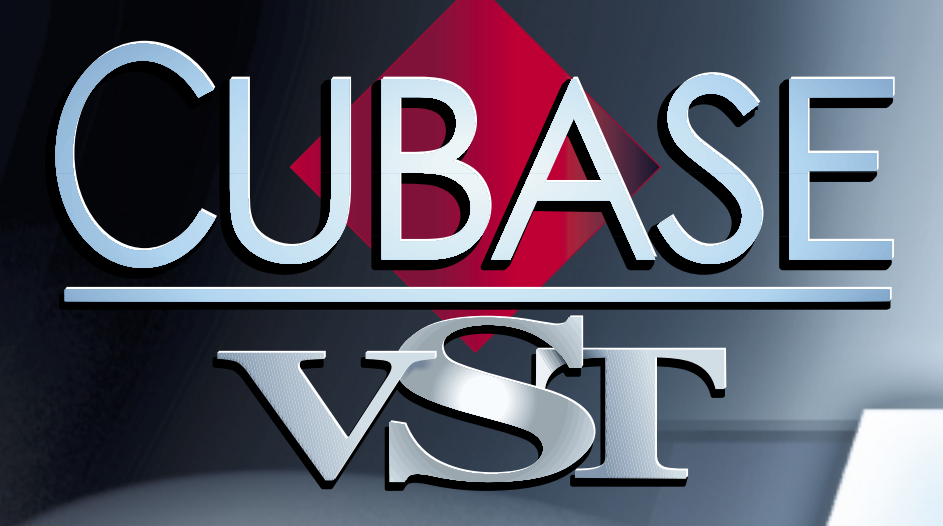

# Plug-ins d'effets VST

 $\mathcal{L}_{\text{max}}$ 

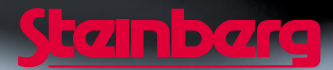

Manuel d'utilisation de Ernst Nathorst-Böös, Ludvig Carlson, Anders Nordmark, Roger Wiklander Traduction: C.I.N.C. Contrôle Qualité : K. Albrecht, C. Bachmann, E.Gutberlet, S. Pfeifer, C. Schomburg

Les informations contenues dans ce document sont sujettes à modification sans préavis et n'engagent aucunement la responsabilité de Steinberg Media Technologies AG. Le logiciel décrit dans ce document fait l'objet d'une Licence d'Agrément et ne peut être copié sur un autre support sauf si cela est autorisé spécifiquement par la Licence d'Agrément. Aucune partie de cette publication ne peut en aucun cas être copiée, reproduite ni même transmise ou enregistrée, sans la permition écrite préalable de Steinberg Media Technologies AG.

Tous les noms de produits et de sociétés sont des marques déposées ™ ou ® de leurs propriétaires respectifs. Windows, Windows 95, Windows 98 et Windows 2000 sont des marques déposées de Microsoft Inc.

© Steinberg Media Technologies AG, 2001. Tous droits réservés.

# **Introduction**

Cubase VST est livré avec un certain nombre de plug-ins d'effets au format VST. Ce chapitre décrit les paramètres des effets inclus. Pour plus de détails concernant l'assignation et la configuration des effets, reportez-vous au chapitre "Installer et utiliser les plug-ins VST" dans le document "Fonctions détaillées".

### **À propos de VST 2.0**

La version 2.0 du standard de plug-ins VST permet aux plug-ins de recevoir des données MIDI provenant de l'application hôte (en l'occurrence, Cubase VST). Applications permises par cette possibilité : des délais basés sur le tempo, le contrôle MIDI de Pitch-Shifters et d'harmoniseurs, etc.

**• Les informations de timing MIDI sont fournies automatiquement à tout plug-in VST 2.0 qui "en fait la demande".**

### **À propos du dossier "Earlier VST Plug-ins" (Anciens plug-ins d'effets VST)**

Cubase VST 5.0 est livré avec un tout nouveau jeu de plug-ins d'effets. Toutefois, afin d'assurer la compatibilité descendante avec les morceaux créés avec des versions précédentes de Cubase, le précédent jeu de plug-ins VST est également inclus. Ils sont regroupés dans le sous-dossier "Earlier VST PlugIns" du menu Effets. Leurs paramètres sont décrits dans un document séparé.

#### **Table des matières**

- Dynamics voir [page 4.](#page-3-0)
- Chorus voir [page 5](#page-4-0).
- DoubleDelay voir [page 6](#page-5-0).
- ModDelay voir [page 7.](#page-6-0)
- Flanger voir [page 8](#page-7-0).
- Symphonic voir [page 9](#page-8-0).
- Phaser voir [page 10](#page-9-0).
- Distortion voir [page 11](#page-10-0).
- Overdrive voir [page 12](#page-11-0).
- Chopper2 voir [page 13.](#page-12-0)
- Reverb voir [page 14.](#page-13-0)
- Reverb 32 voir [page 15.](#page-14-0)
- Metalizer2 voir [page 16](#page-15-0).
- Tranceformer2 voir [page 17](#page-16-0).
- Karlette voir [page 18](#page-17-0).

# <span id="page-3-0"></span>**À propos du plug-in Dynamics**

Dynamics est la version "plug-in" du panneau VST Dynamics disponible dans la fenêtre Configuration de voie. Pourquoi en avoir tiré une version plug-in distincte ? Tout simplement afin de permettre de disposer du traitement de dynamique au niveau des voies des Groupes, de ReWire et d'Instrument VST (qui ne peuvent accéder au panneau VST Dynamics dans la Configuration de voie). De surcroît, il est également possible d'utiliser le plug-in Dynamics en tant qu'effet Master. Dynamics possède trois processeurs distincts : AutoGate, Compress et Limit, ce qui permet d'assurer les fonctions de traitement de dynamique les plus usuelles.

- ❐ **Pour une description des paramètres disponibles, reportez-vous au chapitre "Mixage Audio et utilisation des Effets", dans le livret "Fonctions Détaillées".**
- **Deux processeurs de dynamique supplémentaires sont disponibles dans le panneau VST Dynamics : AutoLevel et SoftClip.**  Pour des raisons d'ordre technique, ils ne sont pas disponibles sous forme de plugins Dynamics.
- **À l'inverse, une fonction supplémentaire, "Routing", est disponible dans le plug-in Dynamics, alors qu'elle n'existe pas dans le panneau VST Dynamics. Elle est décrite cidessous.**

#### **Section Routage (Routing)**

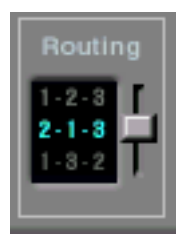

La section Routing permet de déterminer l'ordre dans lequel le signal traverse les trois processeurs. Modifier cet ordre donne souvent des résultats différents, et passer d'une option à une autre permet de comparer rapidement l'ordre convenant le mieux à une situation donnée. Avant chaque étiquette de processseur apparaît un numéro. Ces numéros servent à symboliser chaque processeur dans le chemin emprunté par le signal dans chaque configuration-option de la section Routing. Il existe trois options de routage:

- 1-2-3 (Compress, puis Gate, puis Limit)
- 2-1-3 (Gate, puis Compress, puis Limit)
- 1-3-2 (Compress, puis Limit, puis Gate)

# <span id="page-4-0"></span>**Chorus**

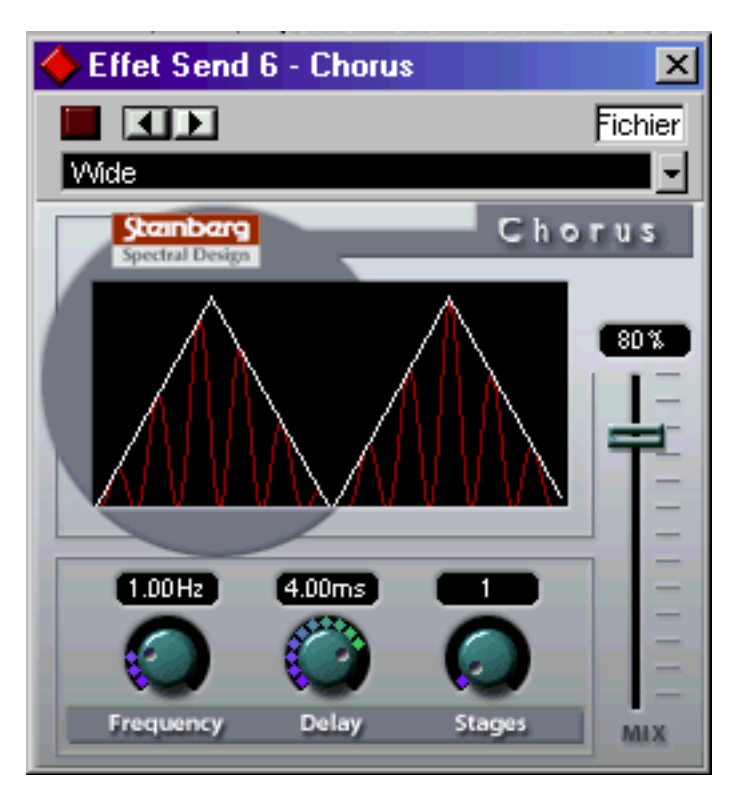

Le plug-in de Chorus est basé sur un délai très court, modulé en hauteur, qui vient s'ajouter au signal d'origine. On obtient ainsi un effet de "doublage". Les paramètres disponibles sont les suivants:

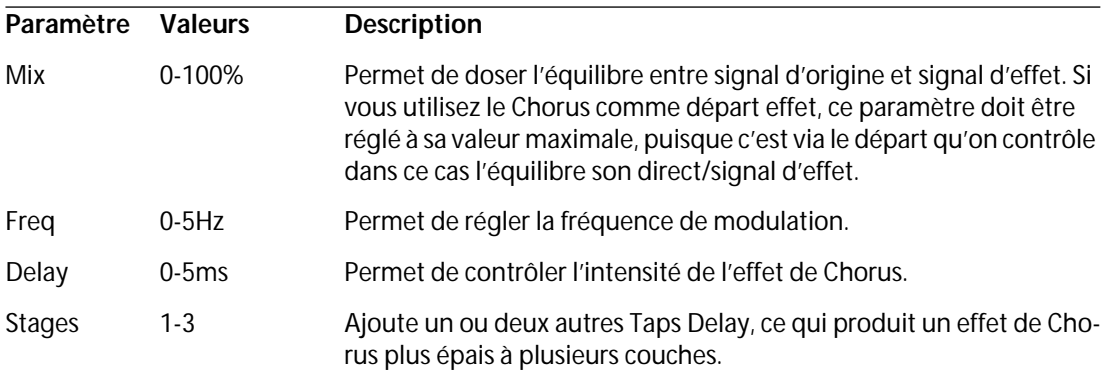

# <span id="page-5-0"></span>**DoubleDelay**

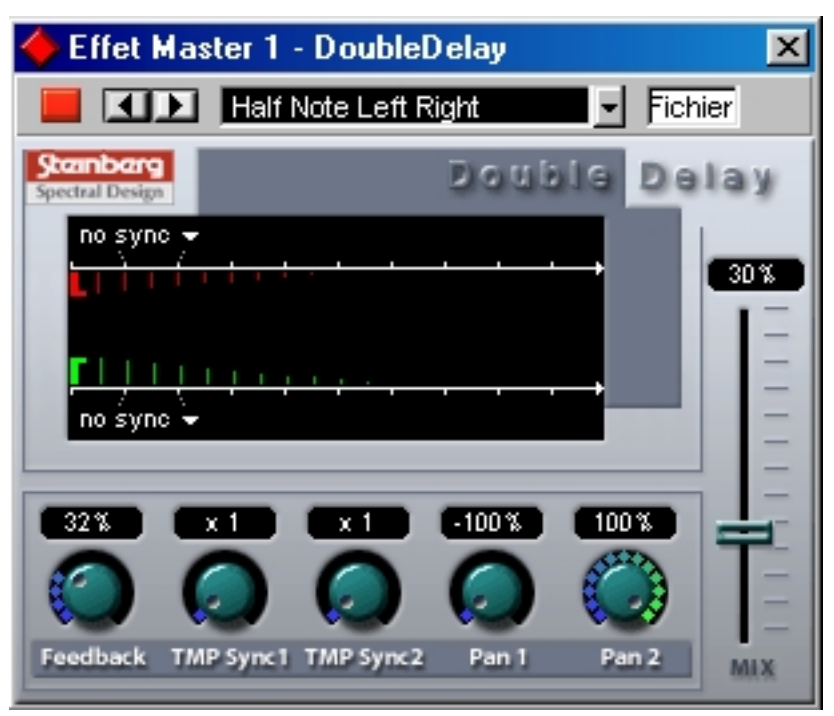

Cliquer sur la mention "no sync" dans l'affichage graphique ouvre le menu local permettant de régler la valeur de retard pour le délai désiré !

#### ❐ **La mention "no sync" correspond à une absence de délai.**

Cet effet propose deux délais distincts, basés sur le tempo. La base de tempo est fournie automatiquement au plug-in. Voici la liste des paramètres disponibles:

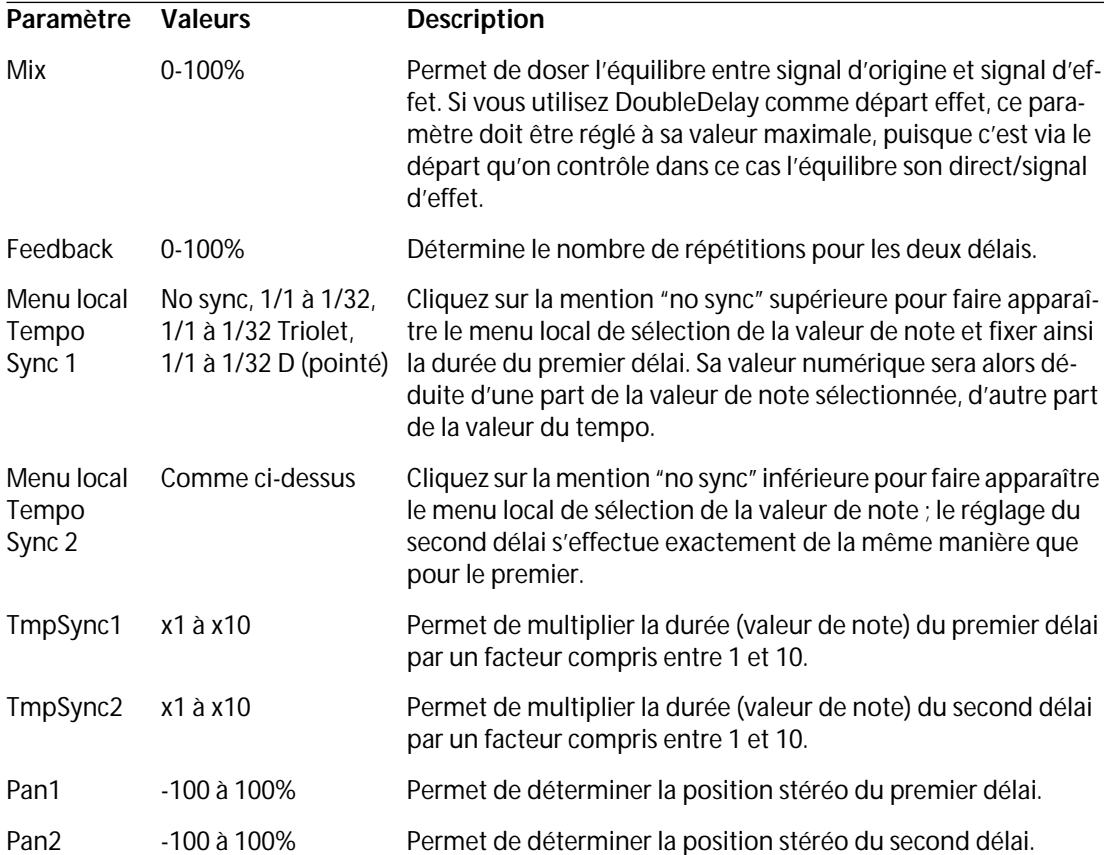

# <span id="page-6-0"></span>**ModDelay**

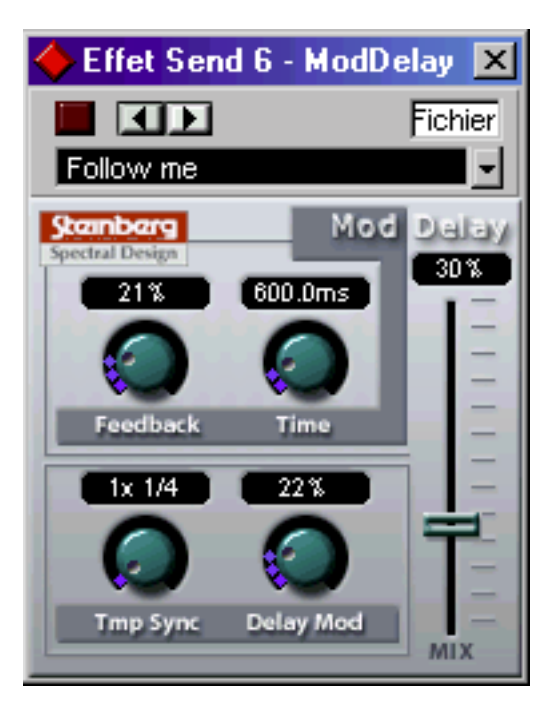

Cet effet de délai peut, au choix, être basé sur le tempo ou utiliser des durées librement spécifiées. Ses répétitions peuvent, par ailleurs, être modulées. Voici la liste de ses paramètres :

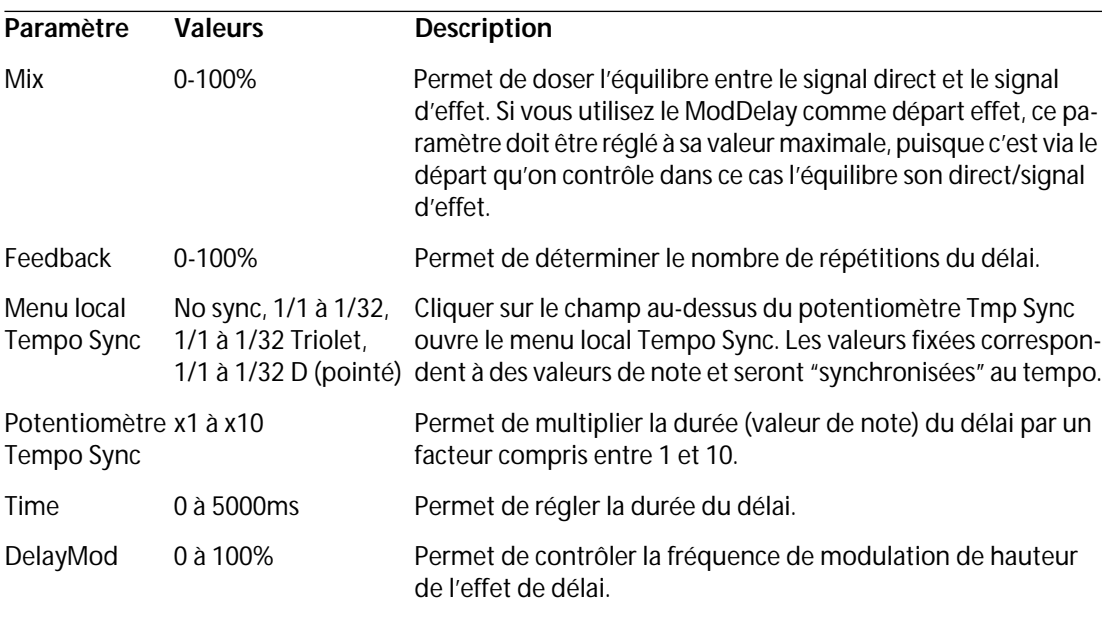

# <span id="page-7-0"></span>**Wild Flanger**

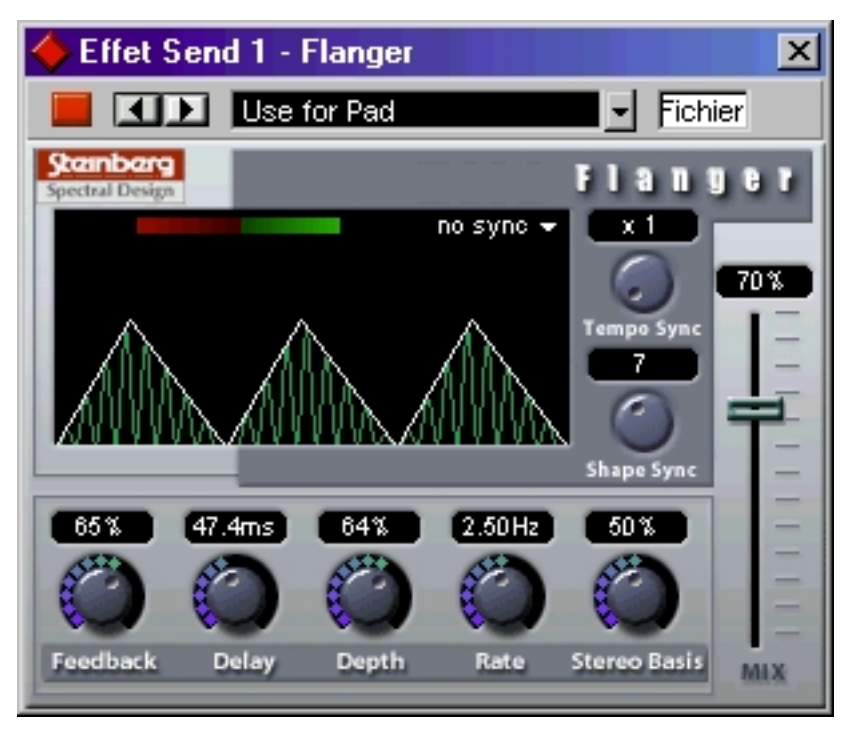

Wild Flanger est un effet de flanger classique, doublé d'un Enhancer de stéréophonie. Ses paramètres sont les suivants:

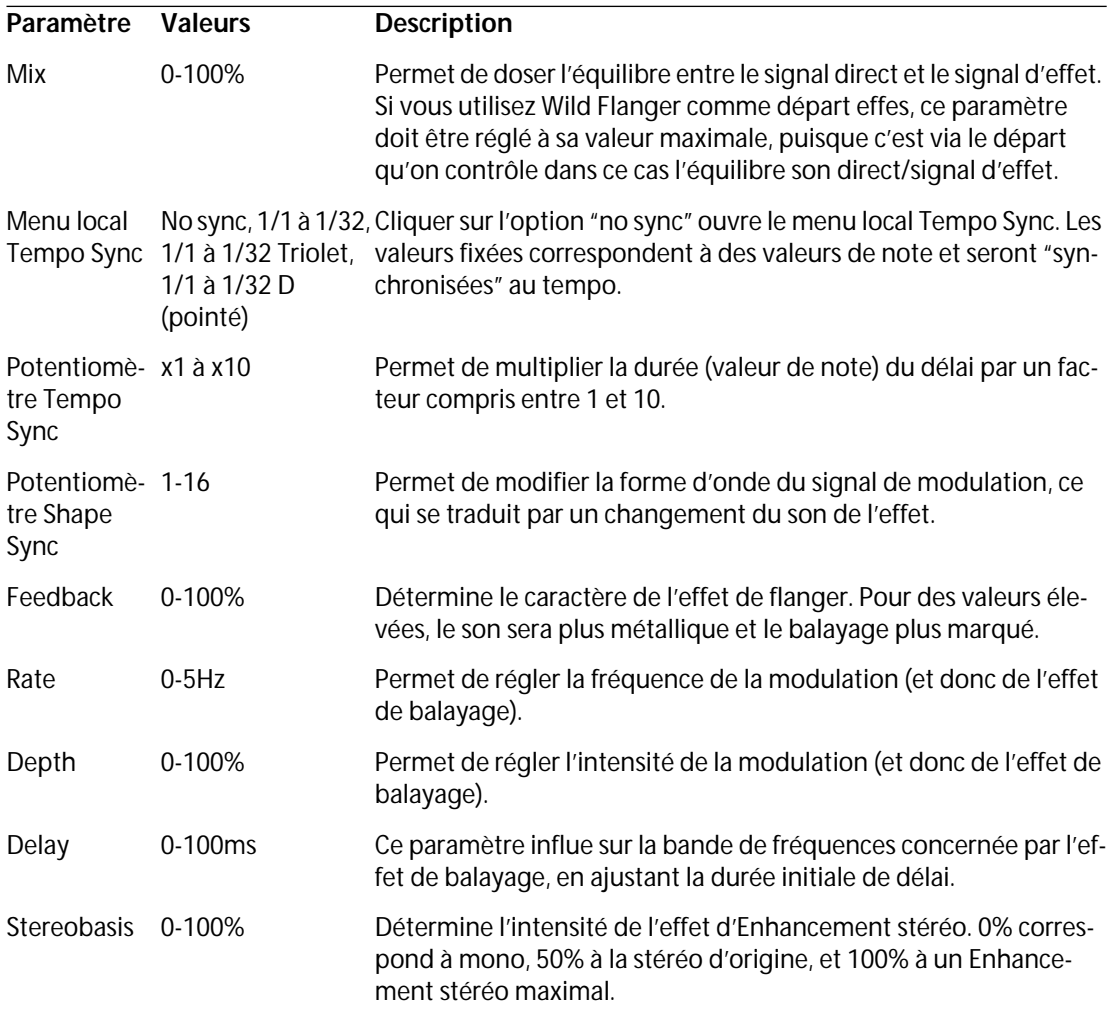

# <span id="page-8-0"></span>**Symphonic**

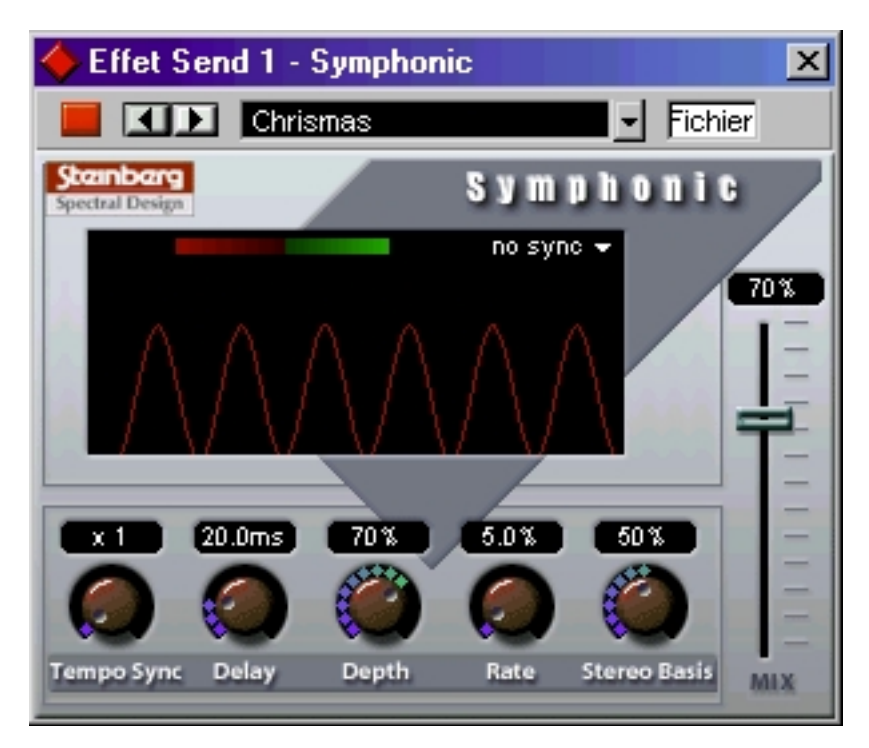

Le plug-in Symphonic réunit un effet Panorama (Enhancer de stéréo), un Auto-Panner et un effet de type Chorus/Flanger. L'effet d'Auto-Panner (panoramique automatique) utilise la fonction Tempo-sync. Pour de meilleurs résultats, il convient d'appliquer l'effet Symphonic à des signaux stéréo.

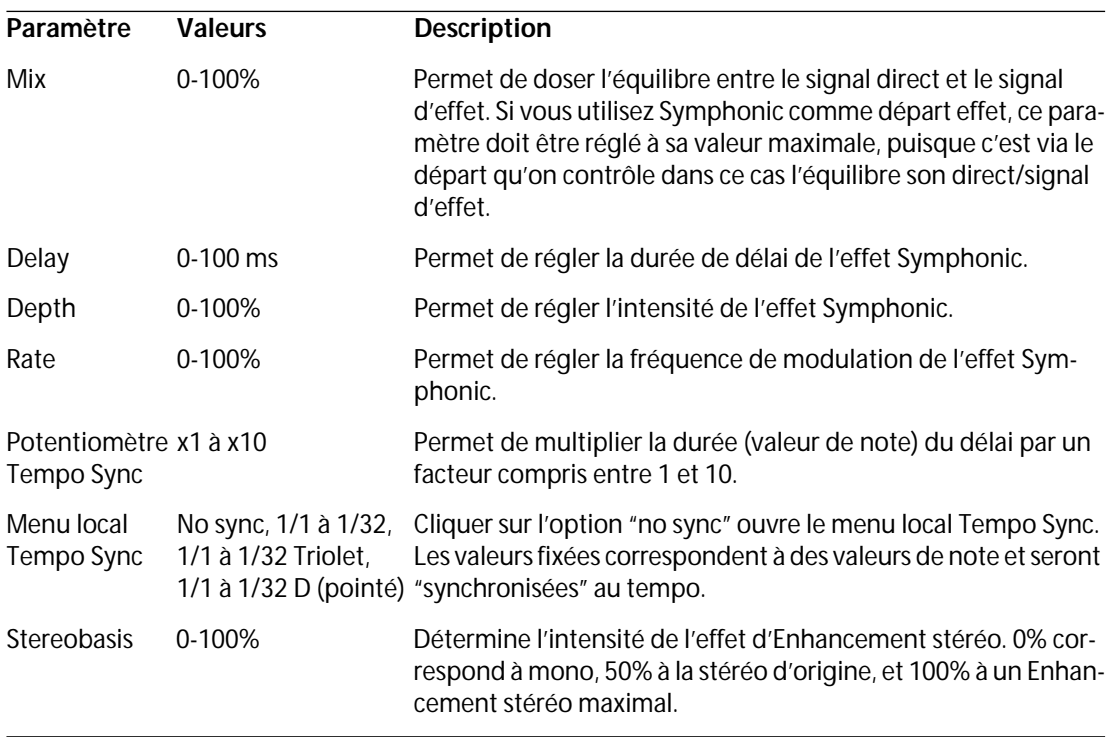

### <span id="page-9-0"></span>**Phaser**

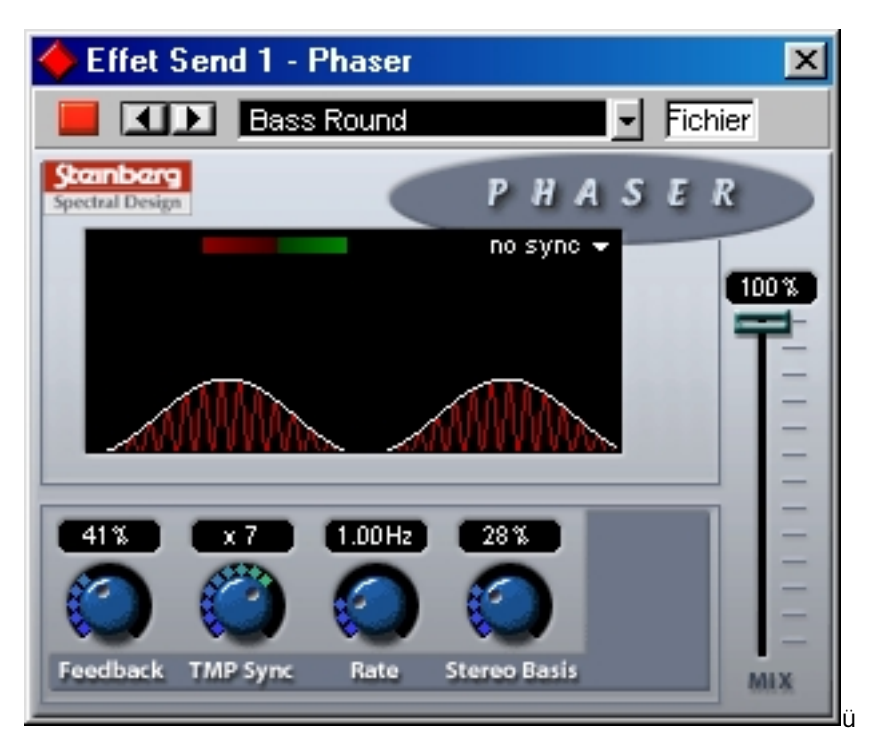

Le plug-in de Phaser produit cet effet de "swoosh" caractéristique, obtenu en faisant varier la phase du signal et en le mélangeant avec le signal original, ce qui crée un effet de filtre en peigne, annulant certaines fréquences du spectre audio.

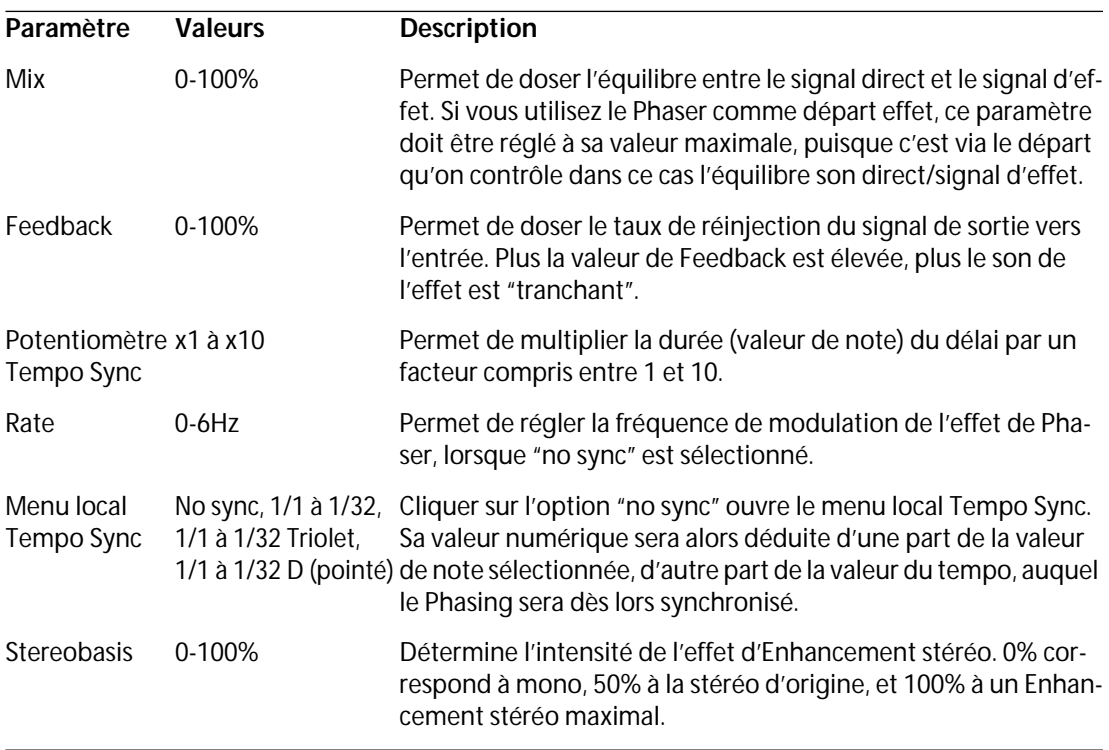

# <span id="page-10-0"></span>**Distortion**

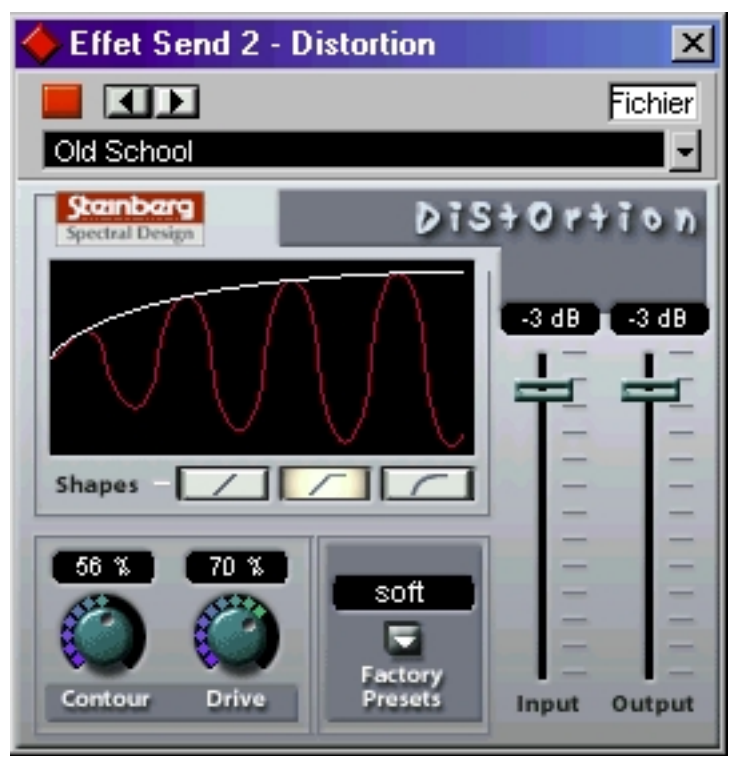

Le plug-in d'effet Distortion produit toutes sortes d'effets de distorsion, d'un léger "crunch" à la saturation totale. Plusieurs préréglages d'usine sont disponibles. Veuillez noter qu'il ne s'agit pas seulement de valeurs de paramètres mémorisées, mais qu'ils utilisent en fait différents algorithmes de base afin de générer la distorsion. Le caractère de base de chaque préréglage est indiqué par son nom. Les paramètres sont les suivants :

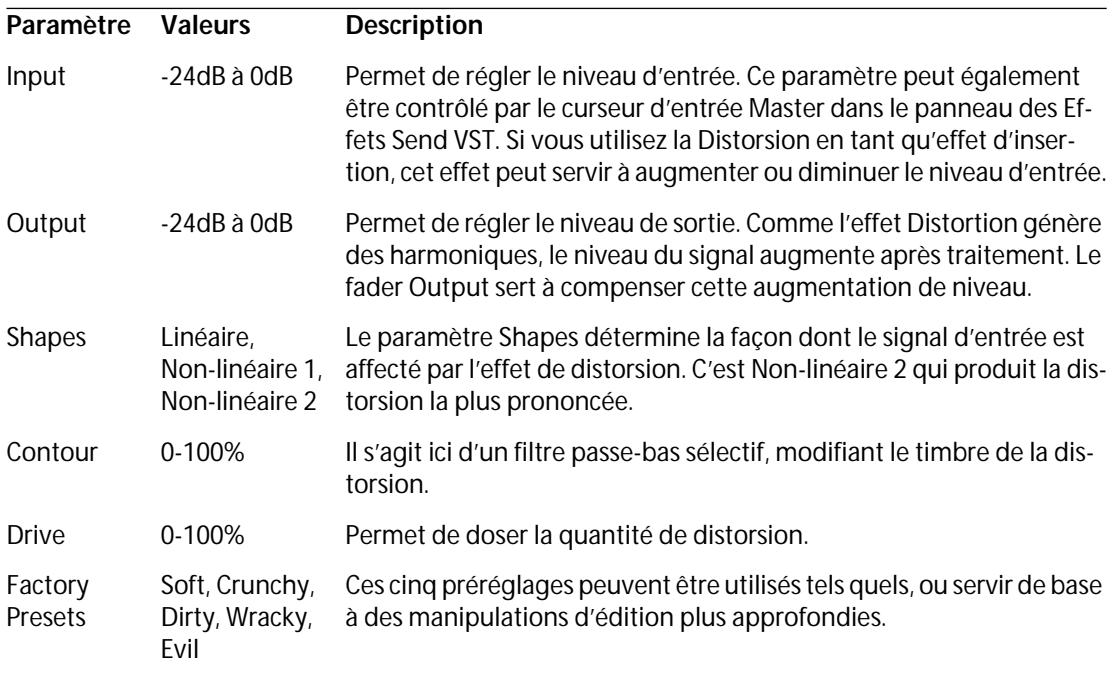

# <span id="page-11-0"></span>**Overdrive**

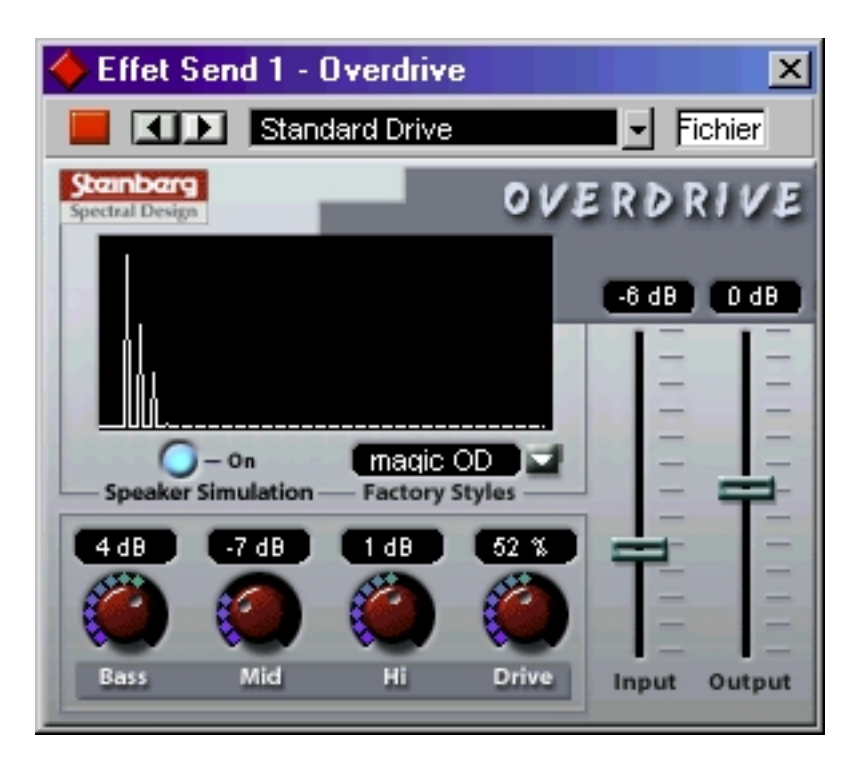

Overdrive est un effet de type distorsion, imitant le son d'un amplificateur de guitare.

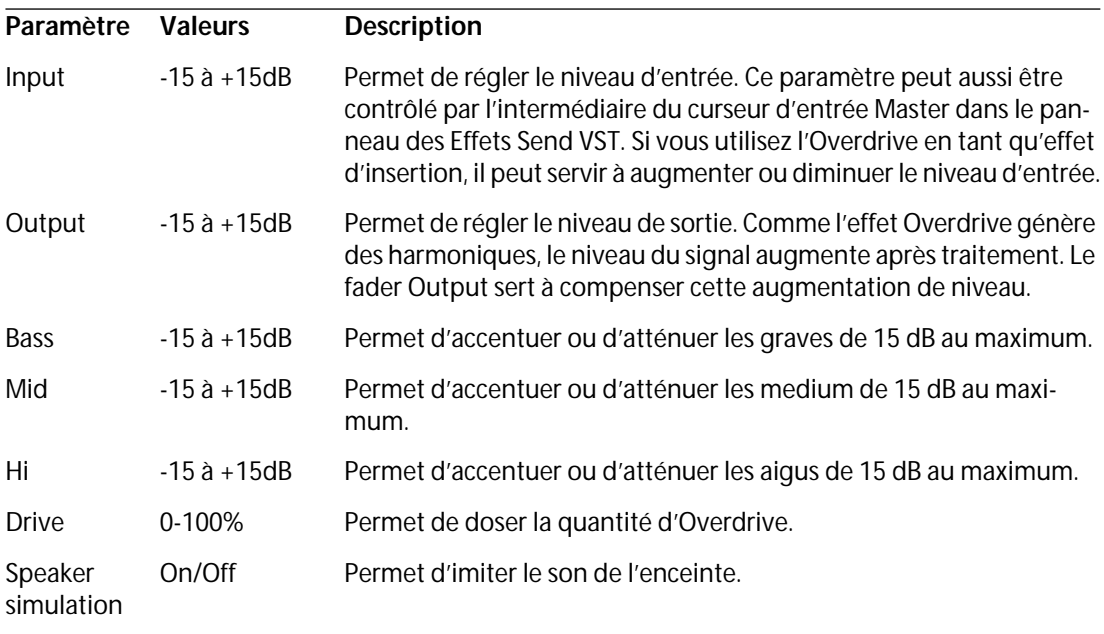

# <span id="page-12-0"></span>**Chopper2**

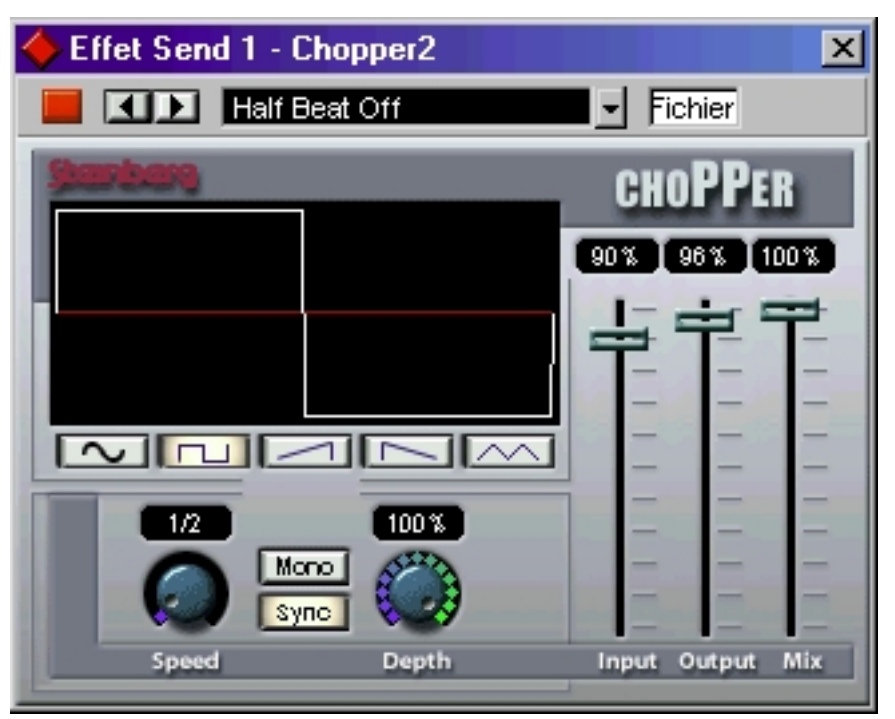

Chopper2 est une combinaison d'effet de Trémolo et d'Autopan. Il utilise différentes formes d'ondes afin de moduler le niveau du signal (Trémolo) et sa position dans l'image stéréo (panoramique automatique gauche-droite). Les paramètres de modulation peuvent être fixes ou synchronisés au tempo. En voici la liste :

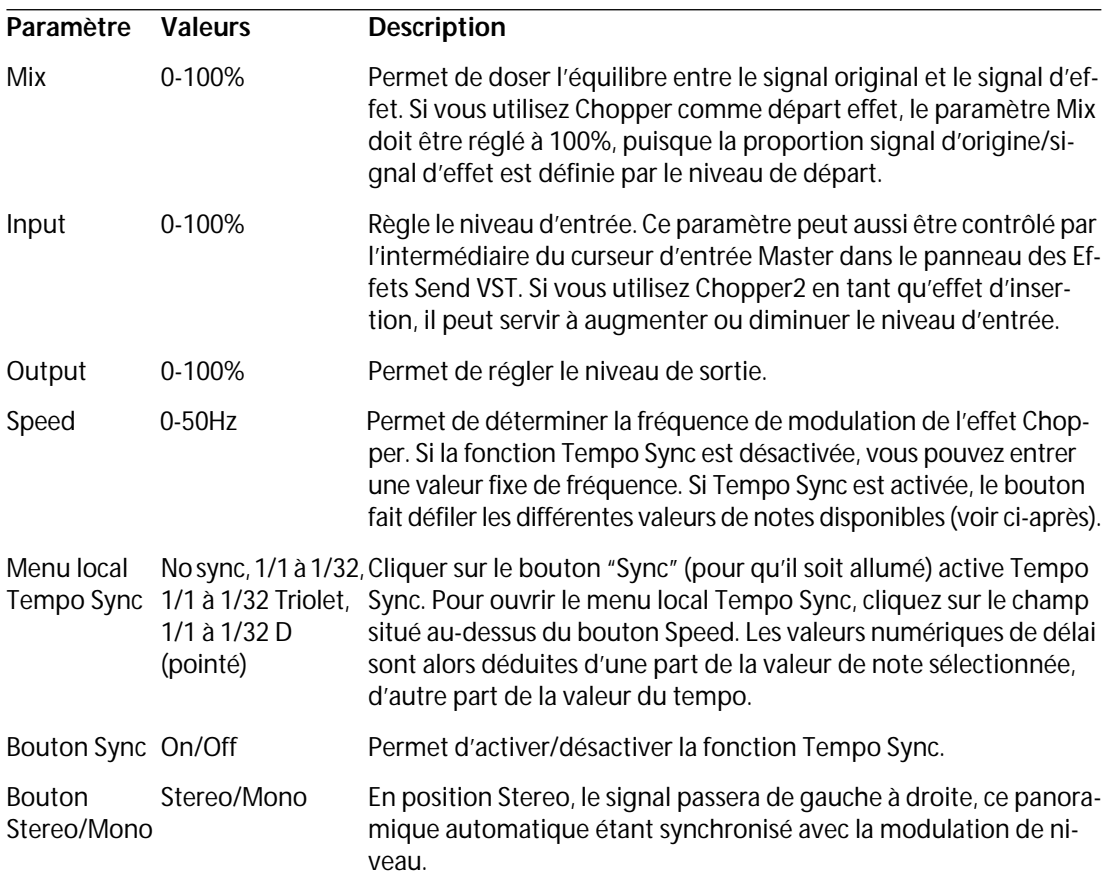

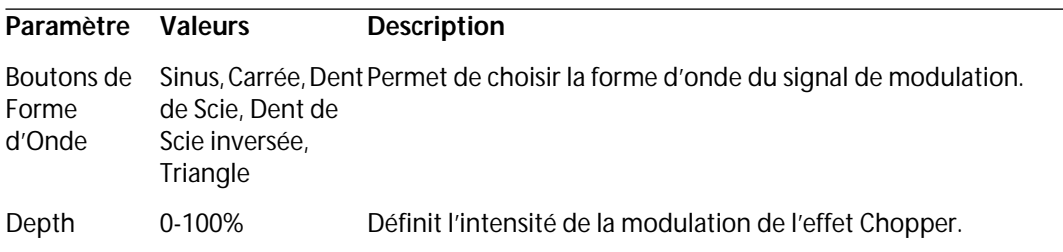

### <span id="page-13-0"></span>**Reverb**

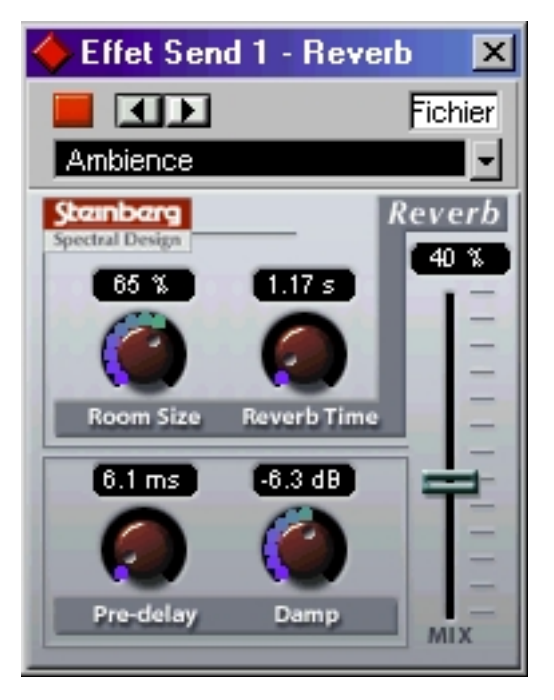

L'effet de réverbération sert à ajouter de l'ambiance et une sensation "d'espace" aux enregistrements. Les paramètres de Reverb sont les suivants:

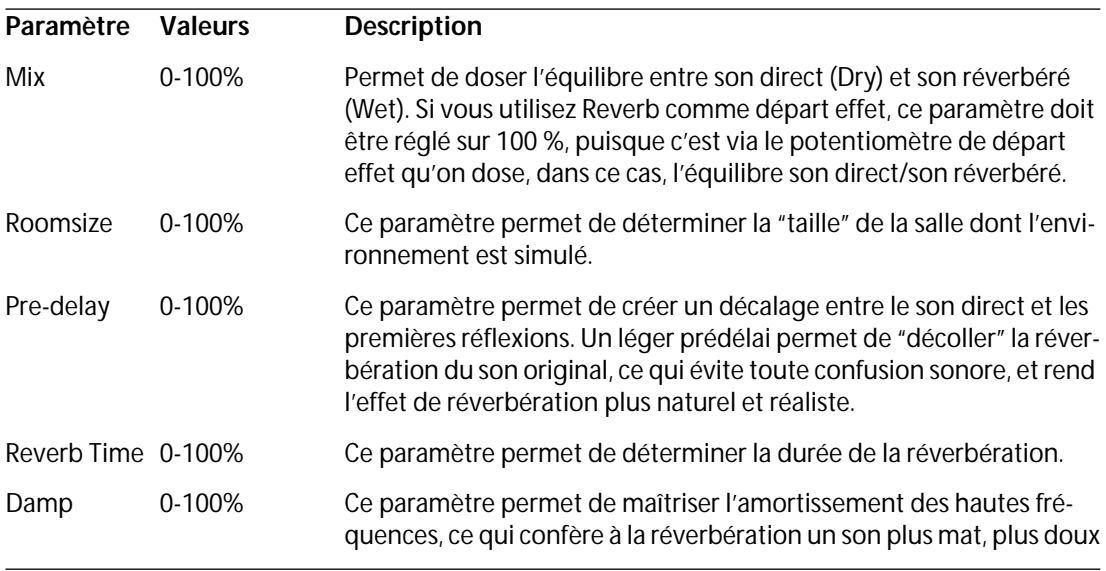

# <span id="page-14-0"></span>**Reverb 32 (VST/32 uniquement)**

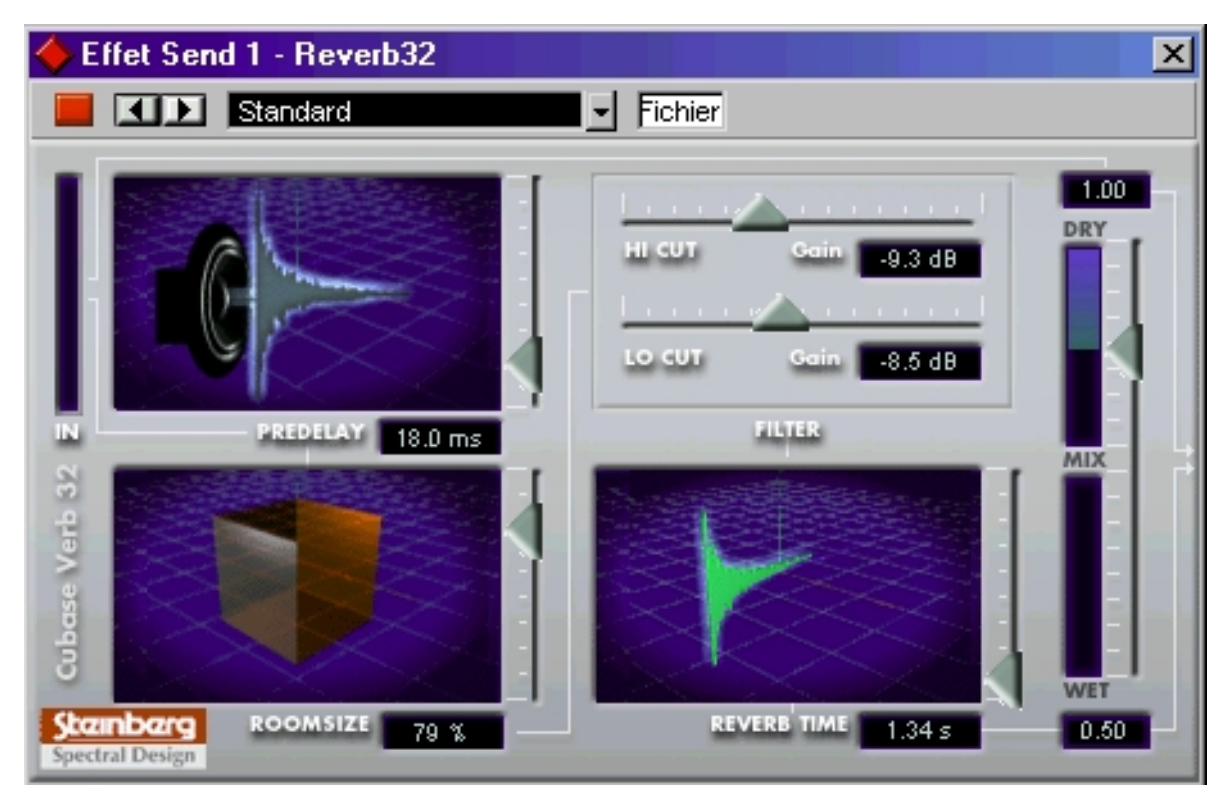

Reverb 32 est un plug-in de réverbération créant des effets de réverbération denses et dénués d'agressivité. Ses paramètres sont les suivants :

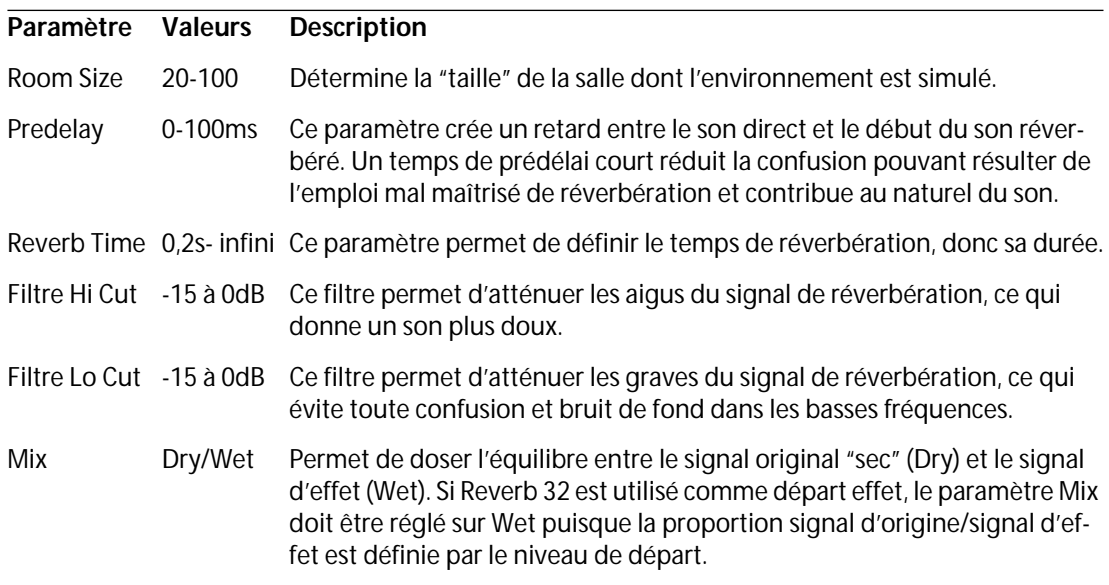

# <span id="page-15-0"></span>**Metalizer2**

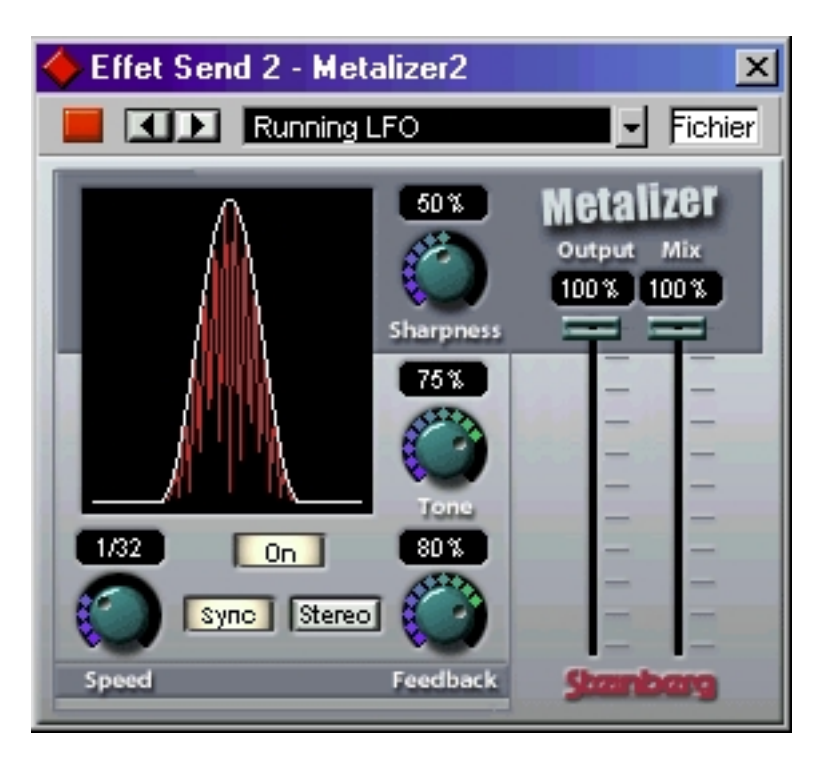

L'effet Metalizer fait passer le signal audio par un filtre à fréquence variable, et dispose de la fonction Tempo Sync ou modulation temporelle ainsi que d'un réglage de réinjection (Feedback). Les paramètres disponibles sont les suivants :

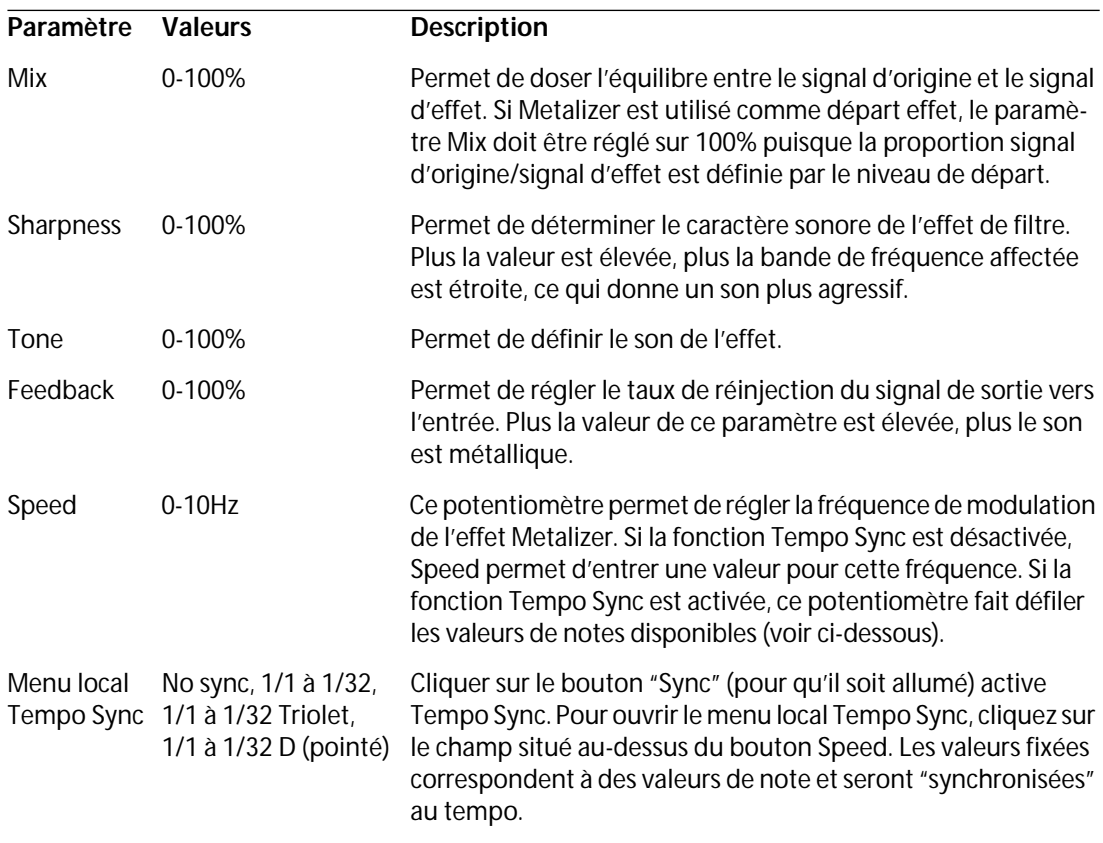

# <span id="page-16-0"></span>**Tranceformer2**

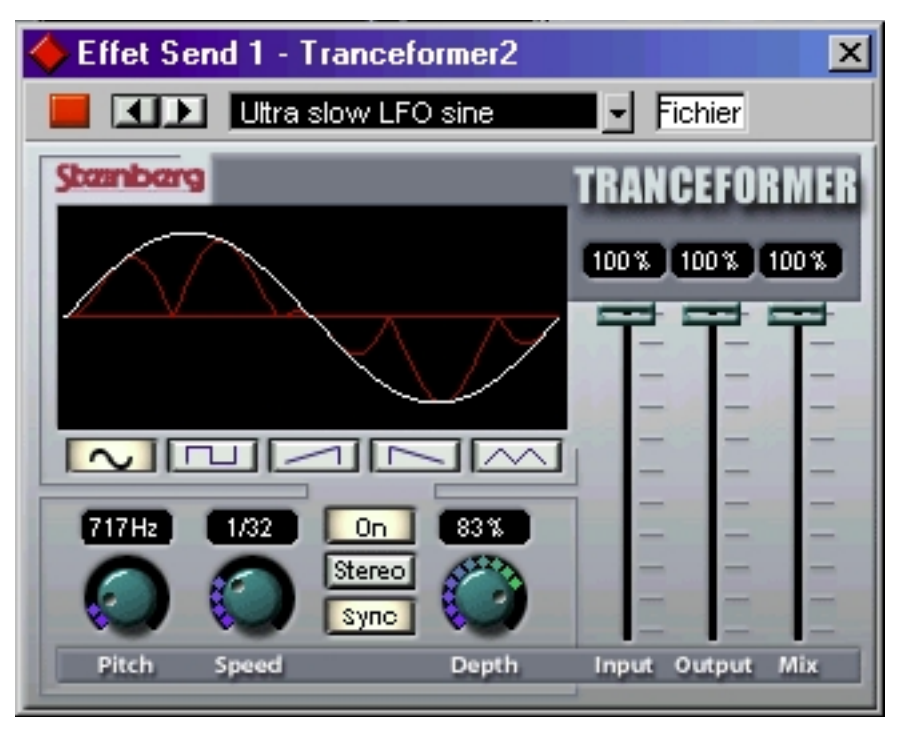

Tranceformer2 est un effet de modulateur en anneau. Un modulateur en anneau est un dispositif permettant de moduler l'amplitude d'un signal par un autre signal, ce qui crée des phénomènes complexes de distorsion du spectre harmonique. Ici, c'est un oscillateur à fréquence variable qui module l'amplitude du signal d'entrée. Vous pouvez utiliser un second oscillateur pour moduler la fréquence du premier oscillateur.

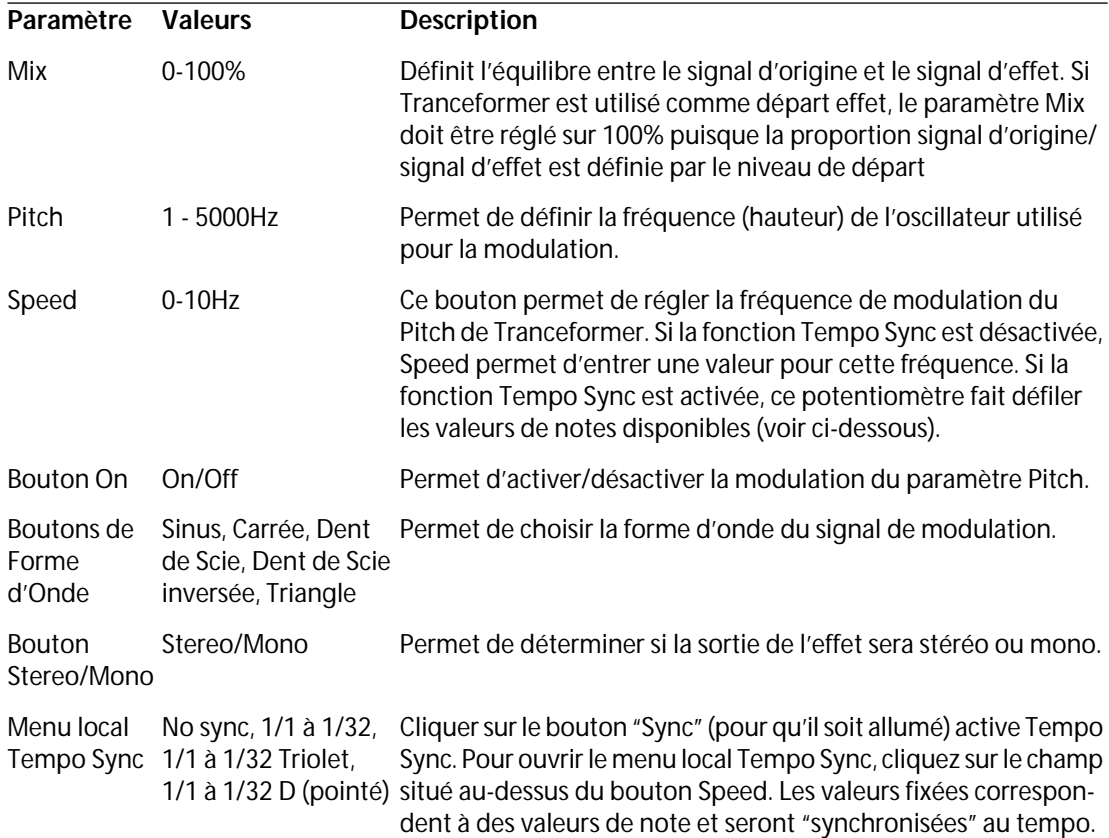

# <span id="page-17-0"></span>**Karlette**

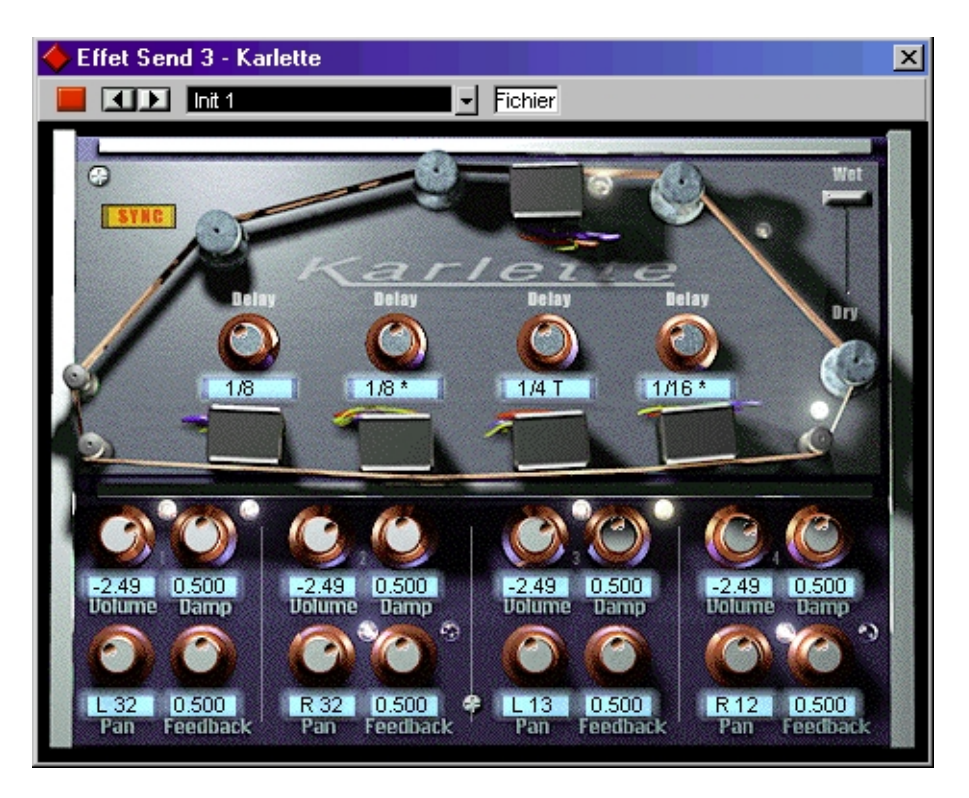

Karlette est un délai à quatre canaux émulant une "chambre d'écho" utilisant une boucle de bande magnétique et possédant quatre têtes de lecture. Ces quatre têtes peuvent être déplacées le long de la boucle de bande afin de donner des durées de délai différentes, exprimées soit directement sous forme de valeur numérique, soit sous forme musicale (valeur de note + tempo) en activant la fonction Tempo Sync. Pour chacune des têtes de lecture virtuelles, les paramètres sont les suivants:

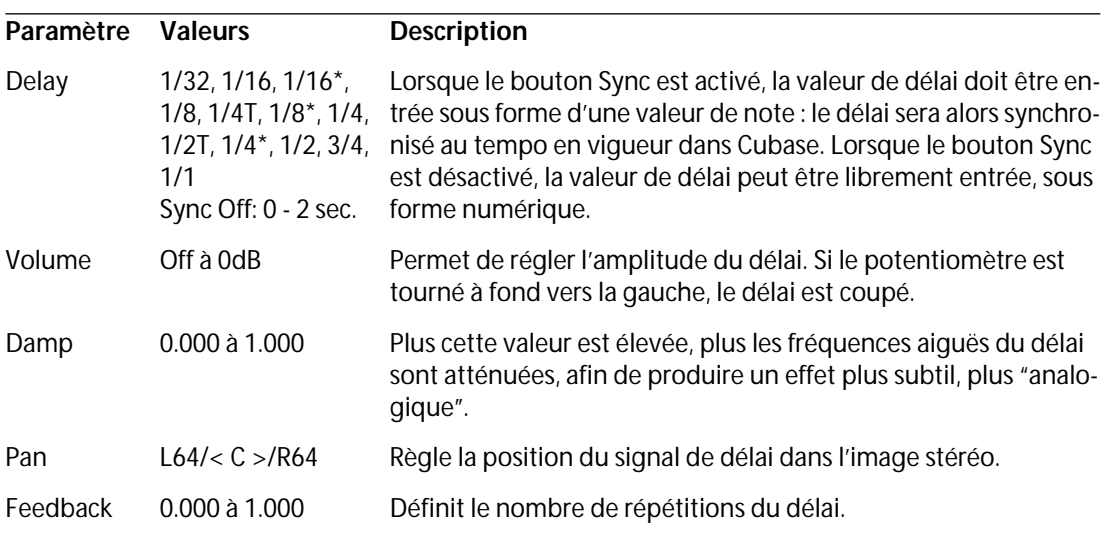

Par ailleurs, les paramètres "globaux" disponibles sont les suivants:

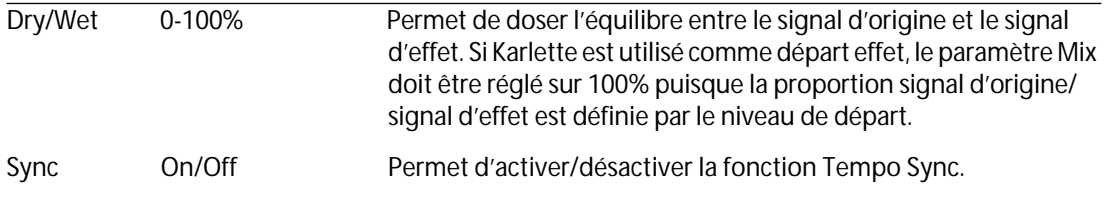

#### ❐ **L'effet Karlette donne le meilleur de lui-même utilisé comme départ effet, puisque l'utiliser en effet d'insertion avec un canal audio mono ne permet de bénéficier que du canal gauche d'effet seulement.**